## 1. Click on Join Meeting

.Ill TELUS **주** 3:57 PM  $\blacksquare$  $\langle$  34

# **Webex meeting invitation: Pullen Wealth Management WebEx**

Jak Pullen invites you to join this Webex meeting.

Meeting number (access code): 479 473 234 Meeting password: R9t3yeDmbF2

Wednesday, April 29, 2020 4:00 pm | (UTC-06:00) Mountain Time (US & Canada) | 1 hr

Join meeting

#### Join by phone

Tap to call in from a mobile device (attendees only)

栭

+1877-310-7479 US & Canada Toll Free

+1\_116\_081\_0876 Canada Toll

## 2. Click Download on the Top Right Hand Corner

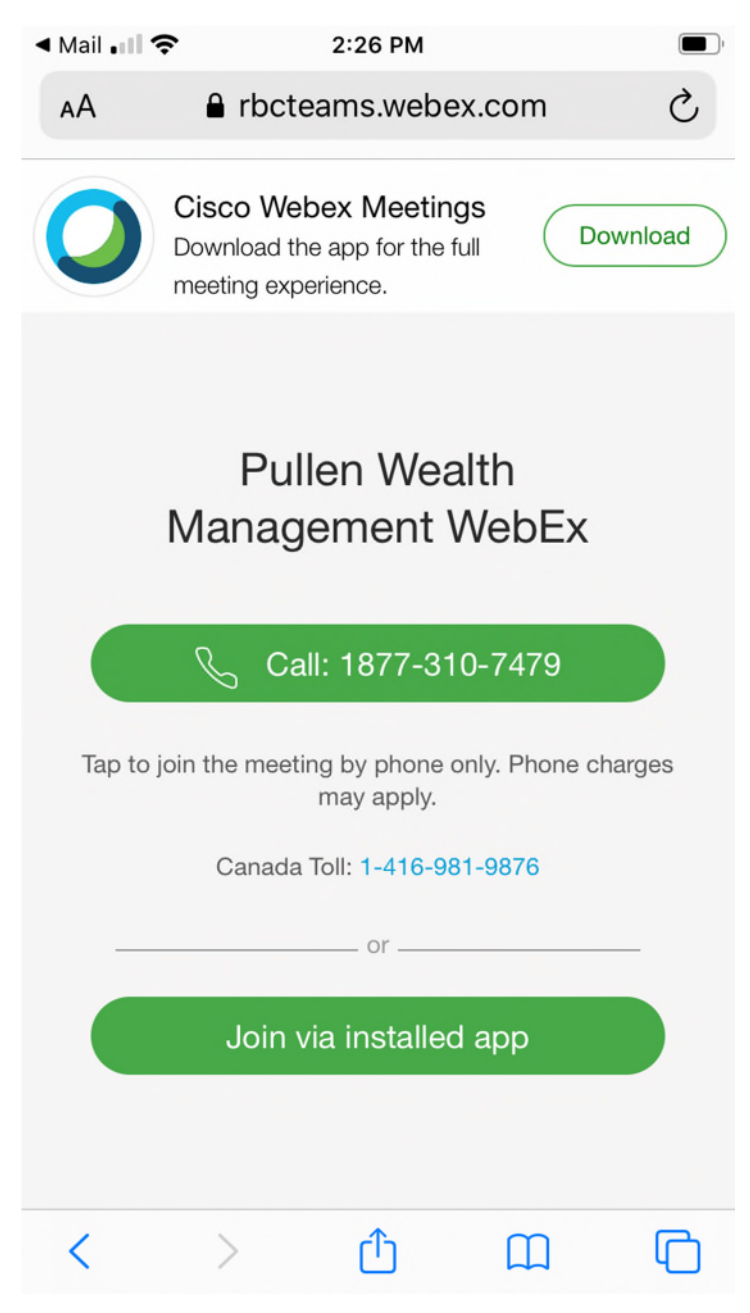

# 3. Click Get to Download

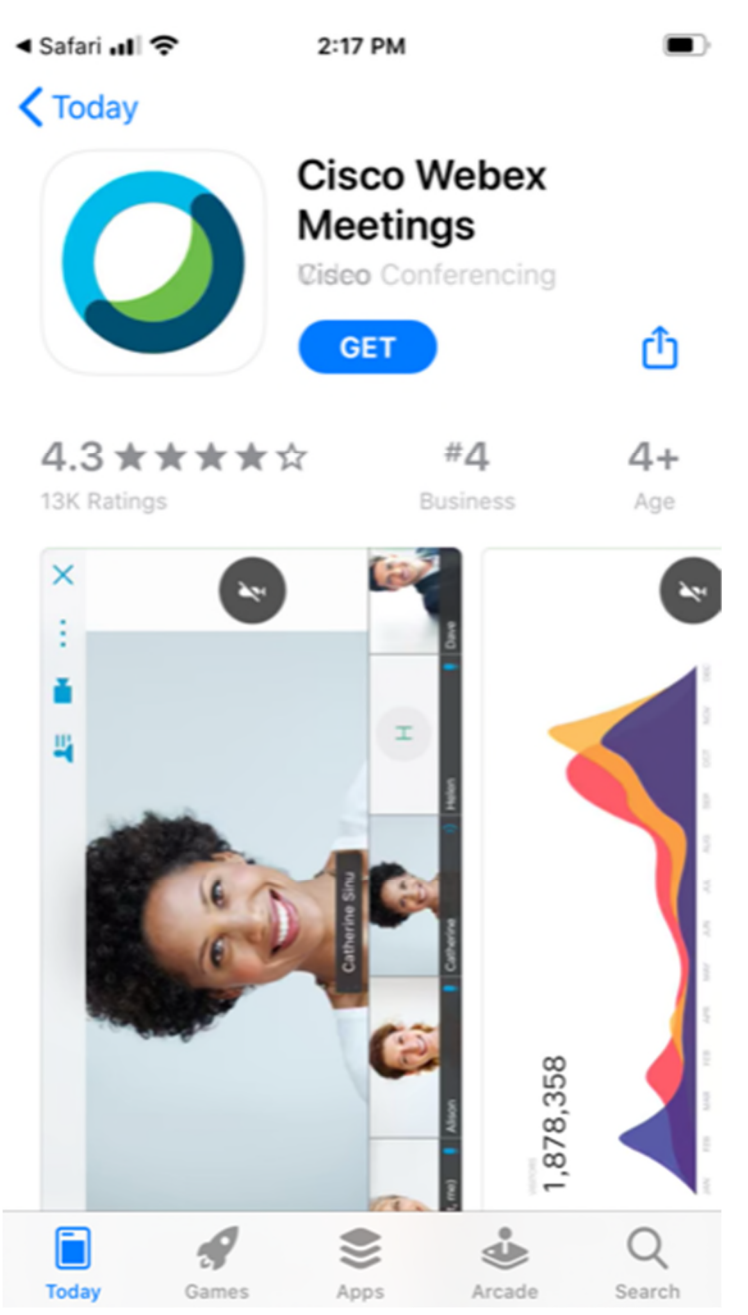

4. Click Open Once Download is Complete

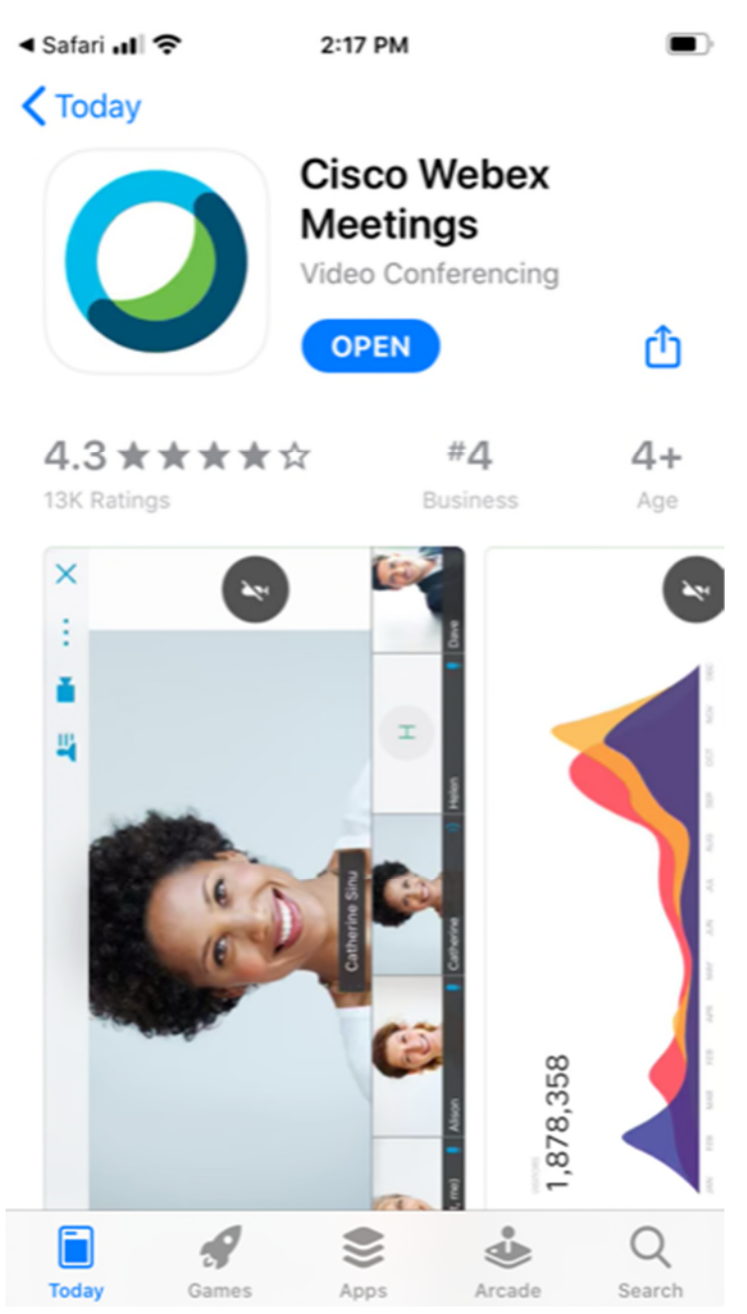

5. Review and Accept the Terms of Service

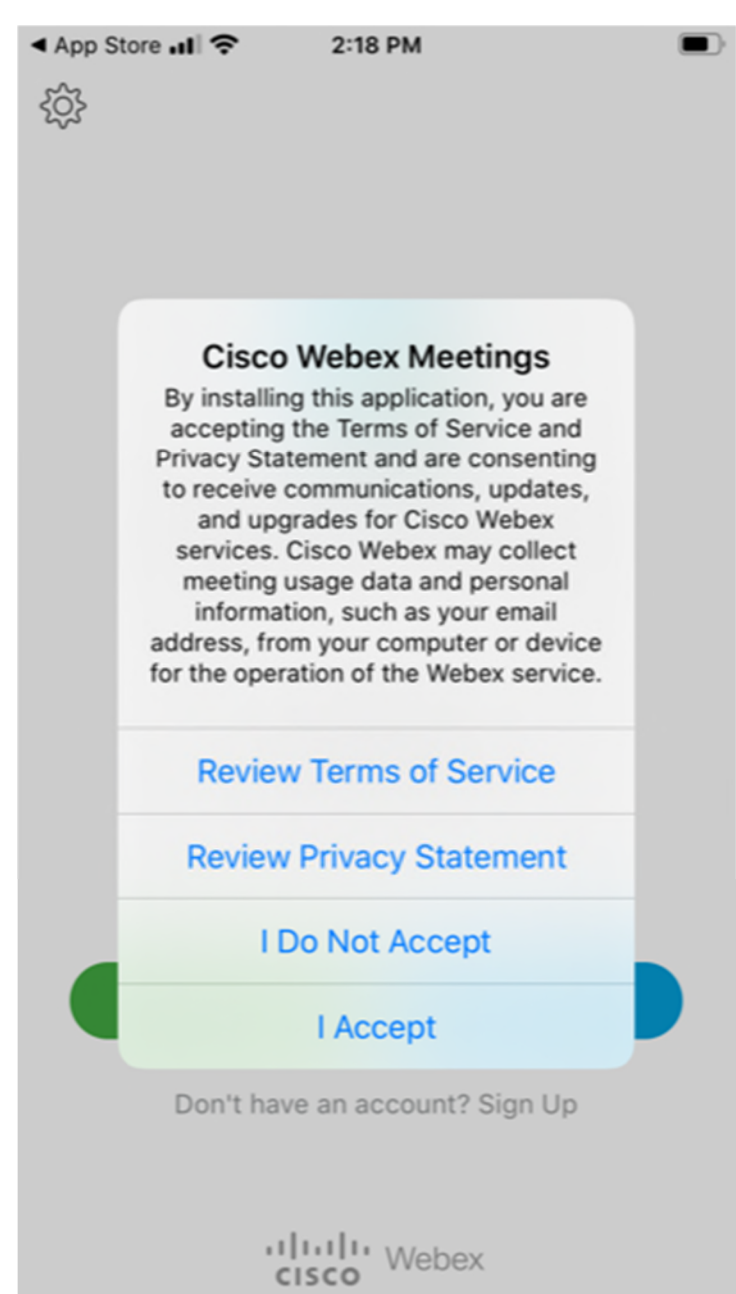

## 6. Enter Your Name and Email and Click Join

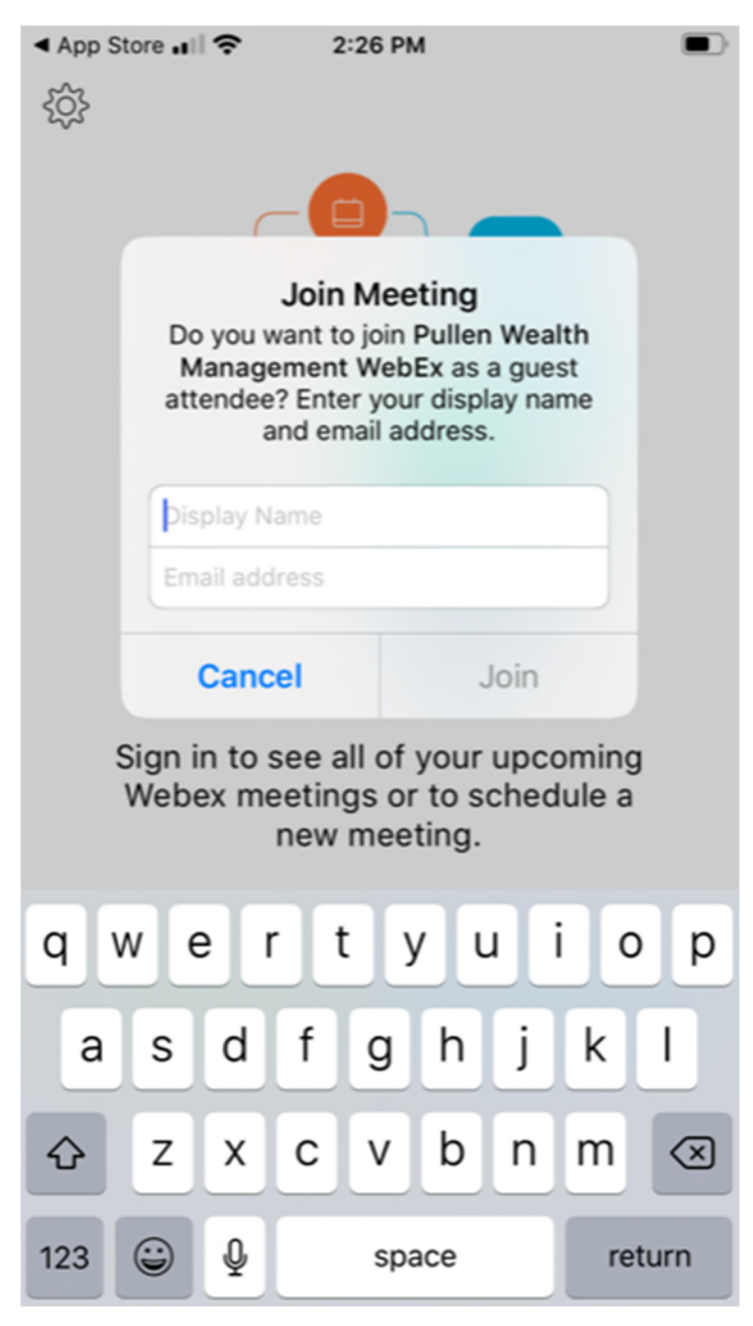

# 7. Click OK for Microphone Access

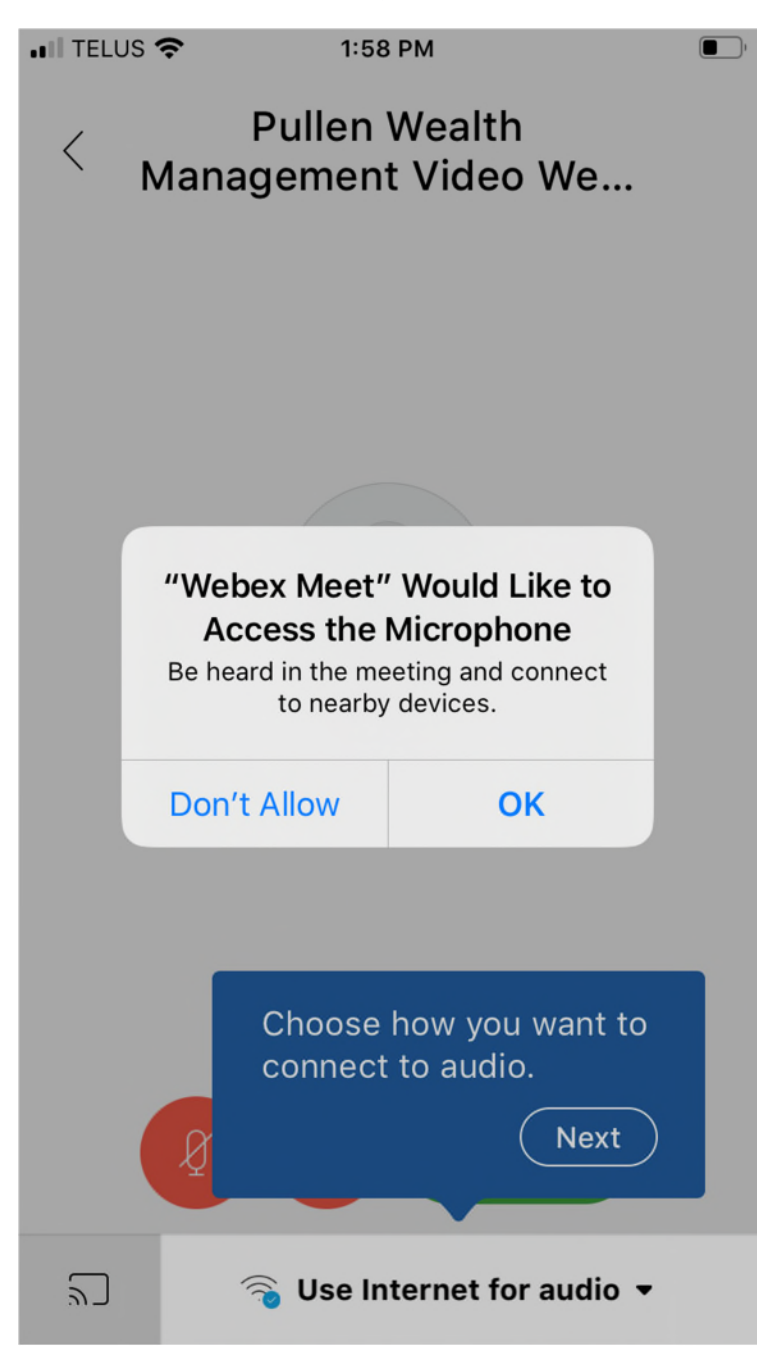

# 8. Click OK for Camera Access

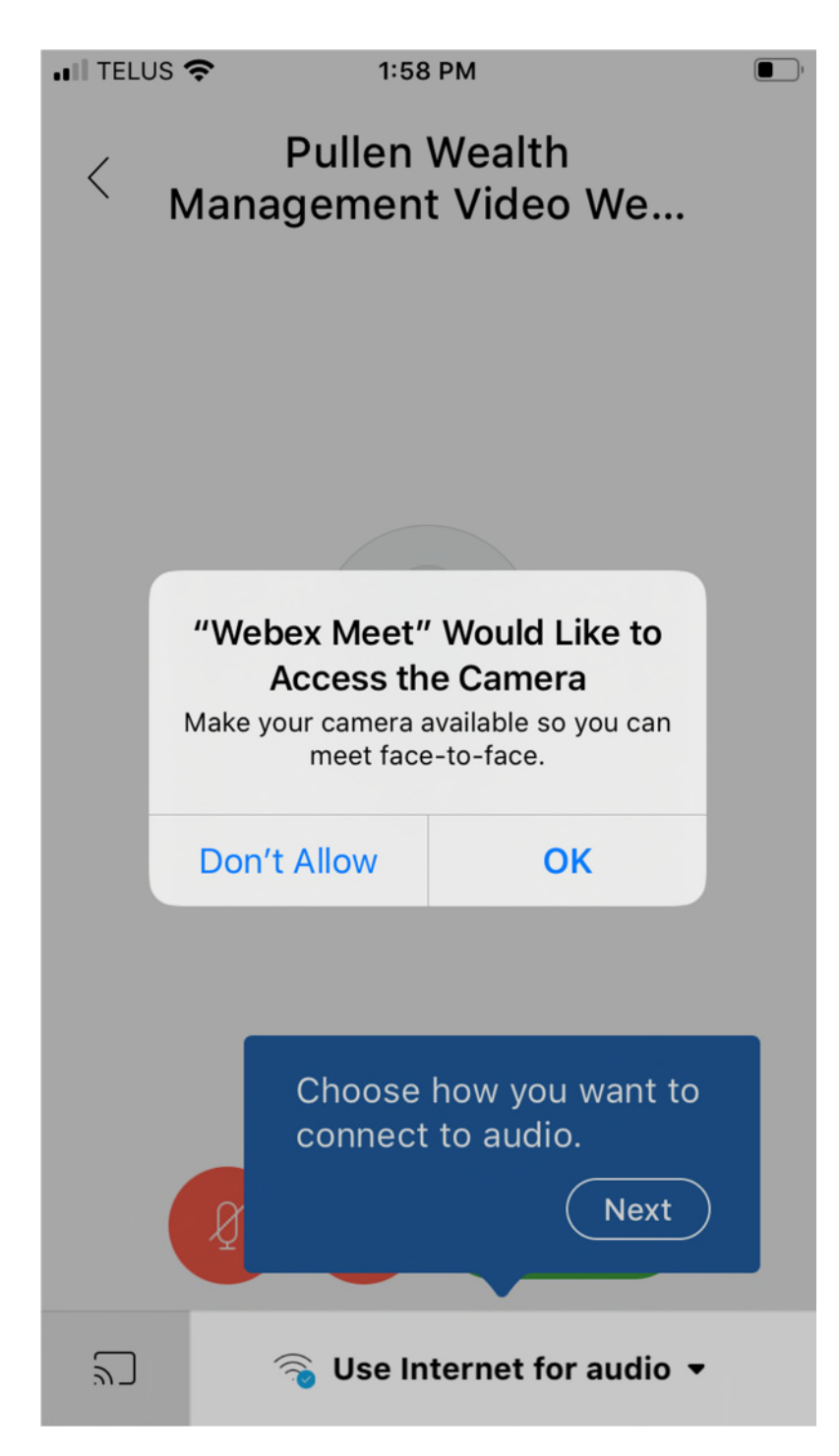

9. You will be notified your camera is on and you will see a preview of your video. Click Join.

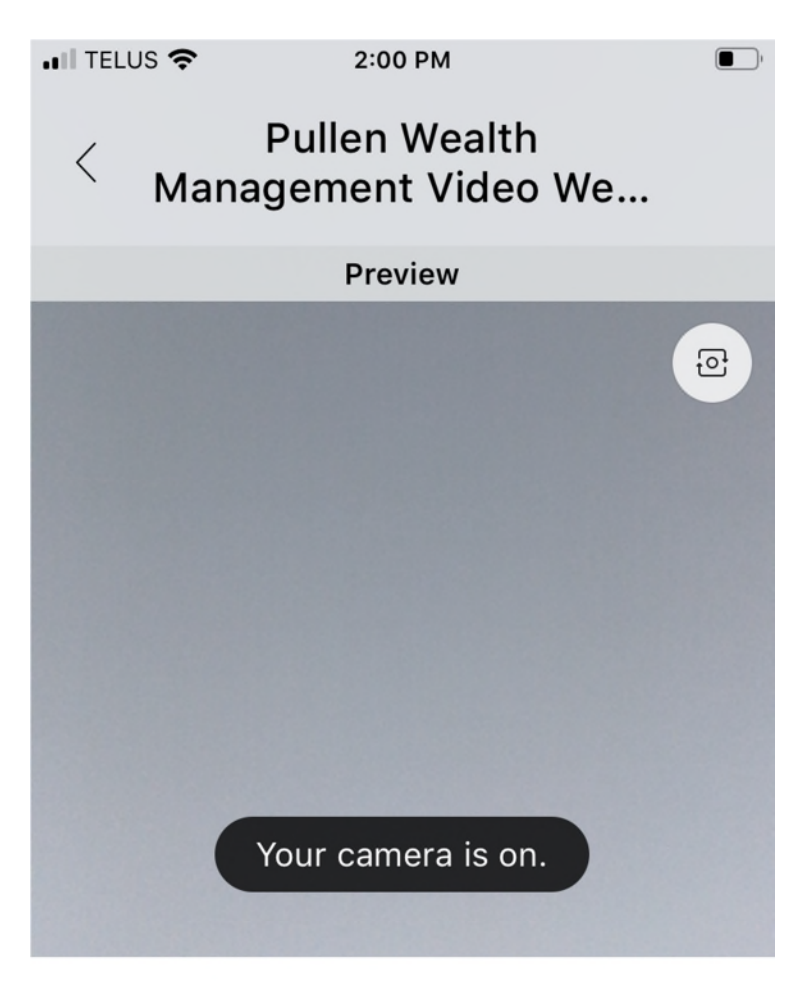

**Ready to join?** 

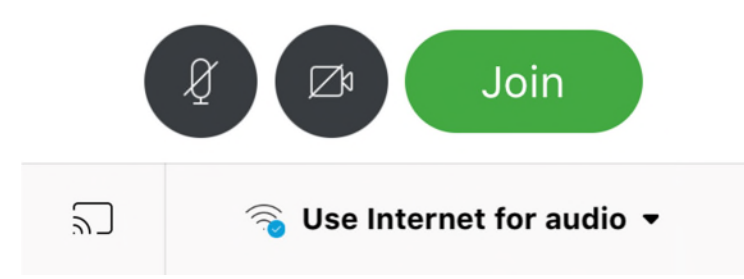

10. To disable the Audio and Video click on the circle icons. They will turn Red when disabled. Click Join.

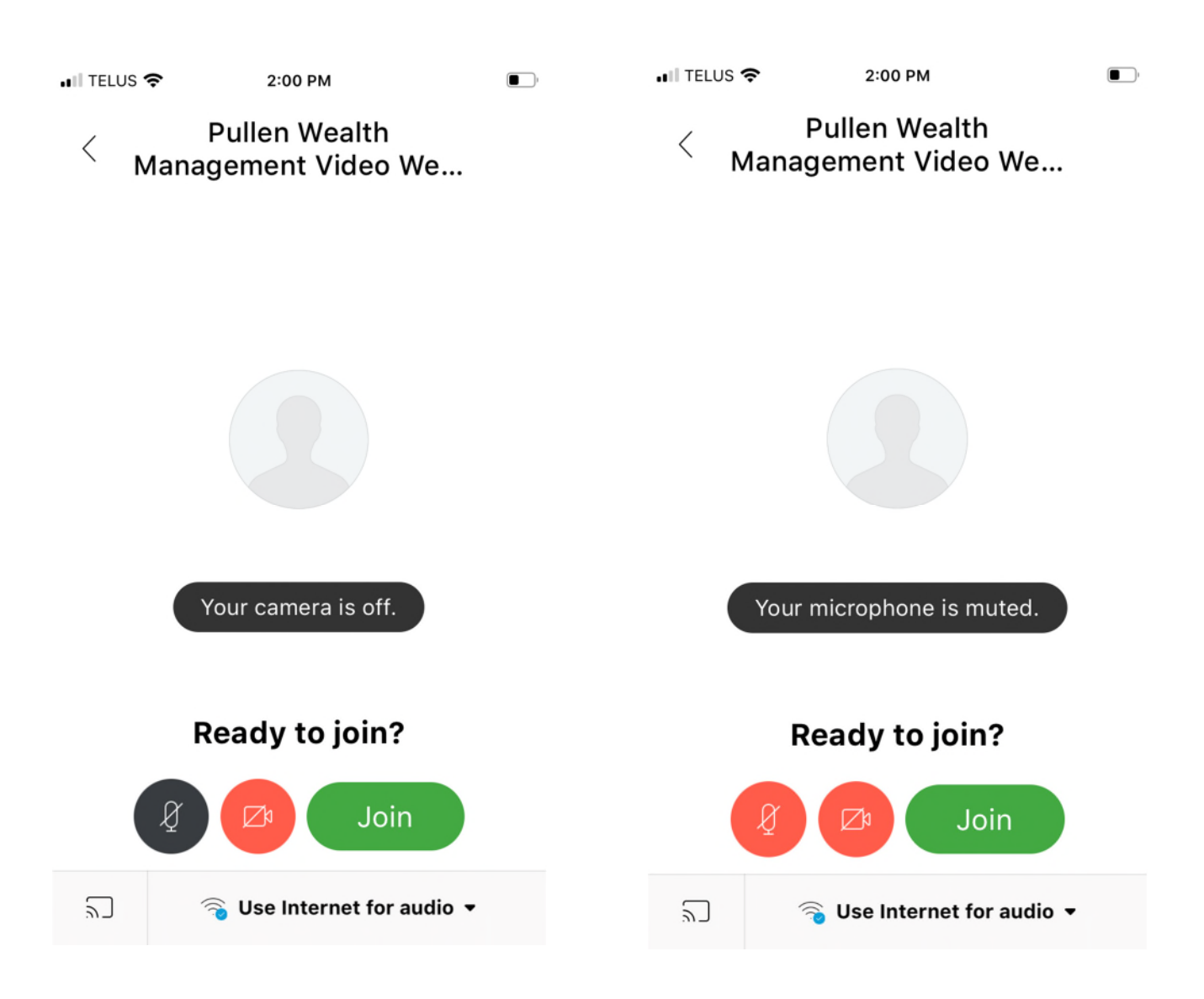